## LINE 公式アカウント 蔵王小150周年記念事業

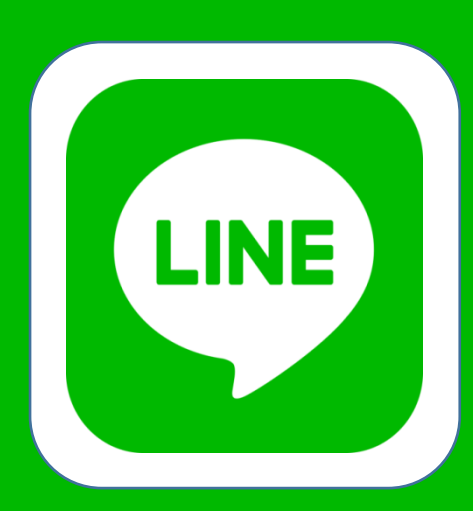

## はじめました!!

150周年に関する情報を お届けします!

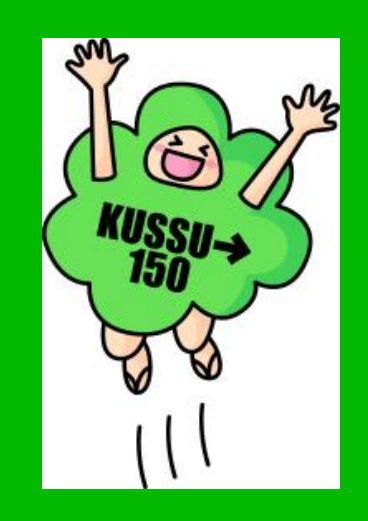

## ① メニューの「友だち追加」<br>② 「QRコード」を選択<br>③ 右のQRコードを読み取り 「QRコード」を選択 ③ 右のQRコードを読み取り 友だち追加! カンタン!友だち登録!

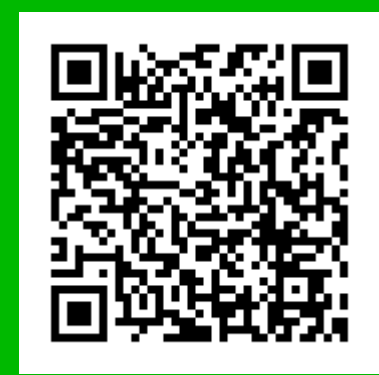

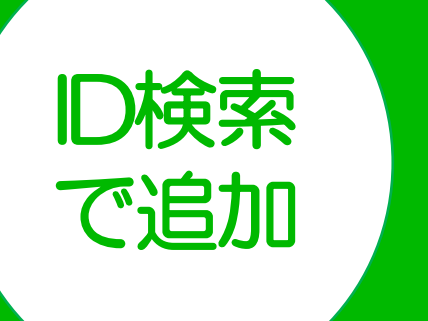

QRコード

で追加

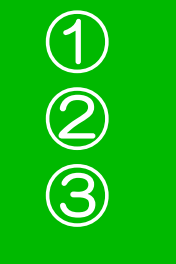

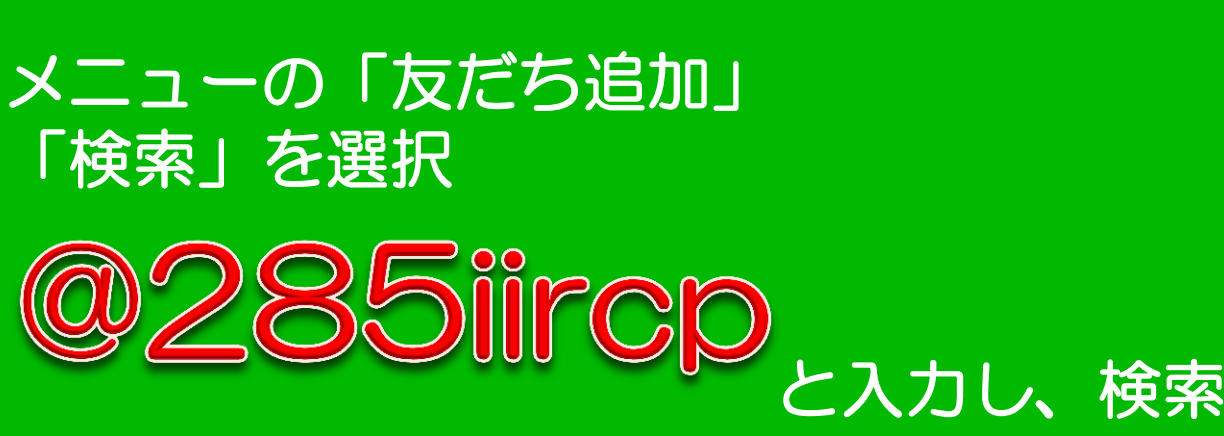

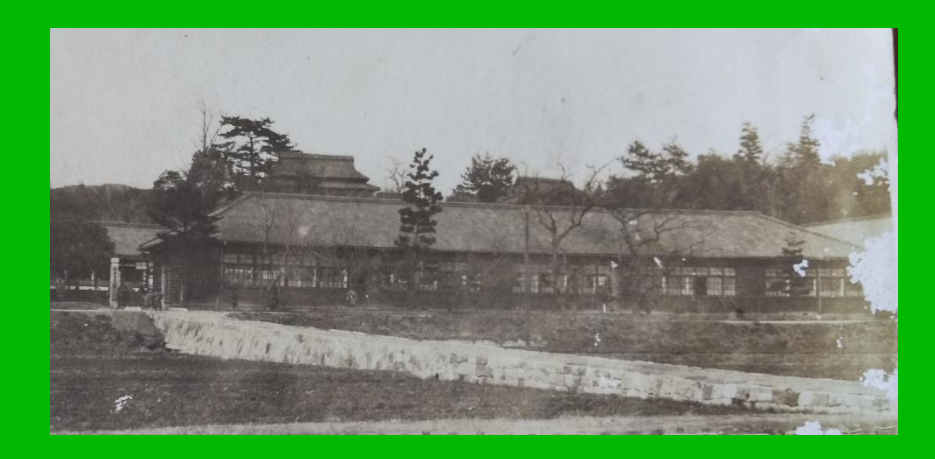

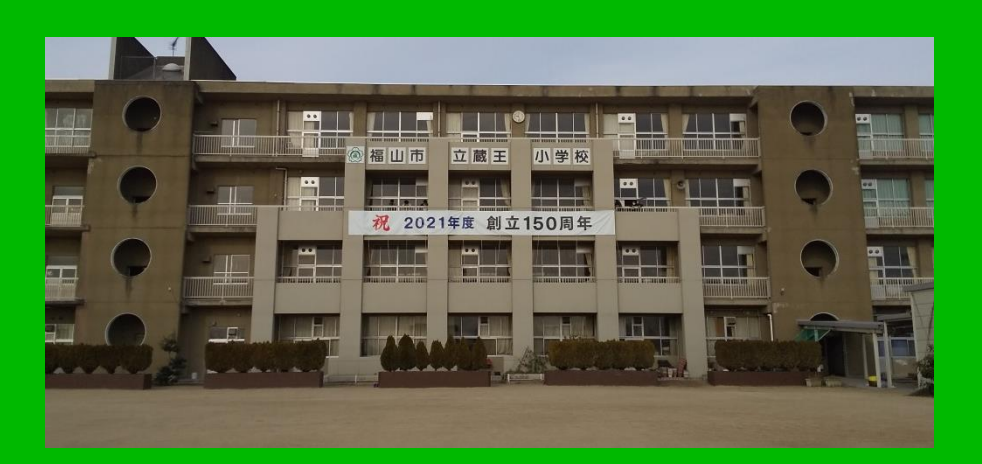